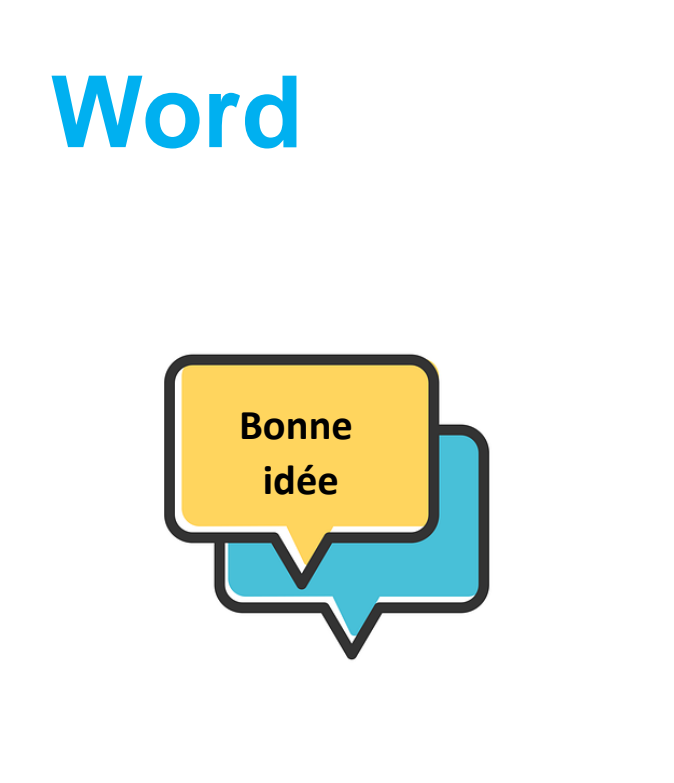

novembre 2023

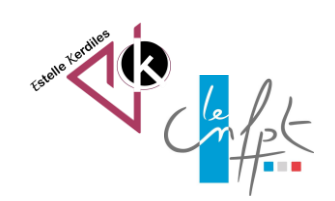

# **Word Les couleurs des liens hypertextes**

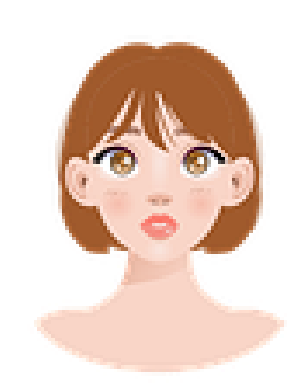

Si vous souhaitez harmoniser votre document il est possible de modifier la couleur d'un lien hypertexte avant qu'il ne soit visité

**Exemple : vous avez créé un lien qui renvoie vers le site de Pixabay :** 

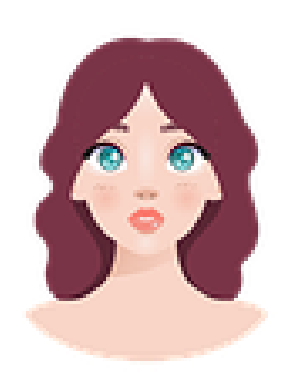

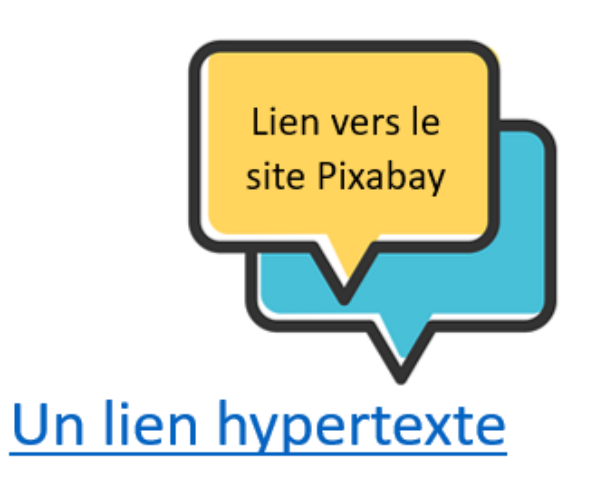

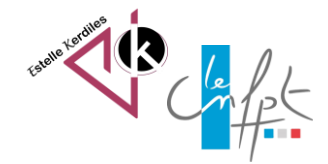

novembre 2023

## **Dans l'onglet Accueil ouvrez la fenêtre des styles :**

te

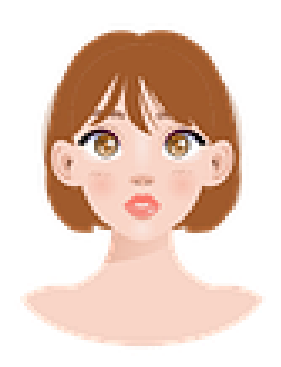

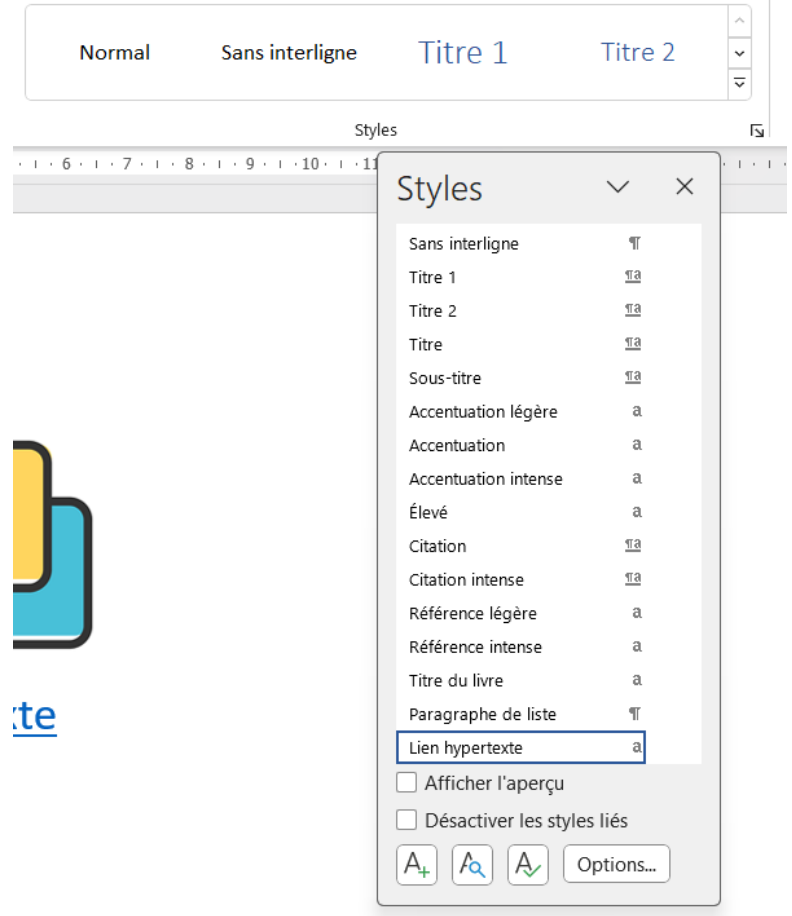

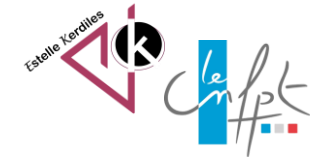

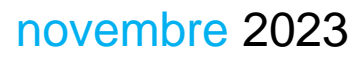

### **En déroulant la liste vous allez pouvoir choisir de modifier le lien hypertexte**

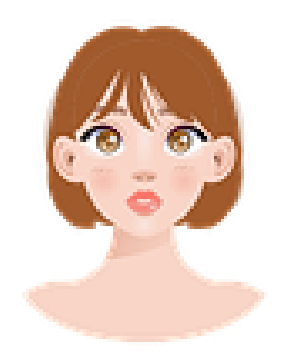

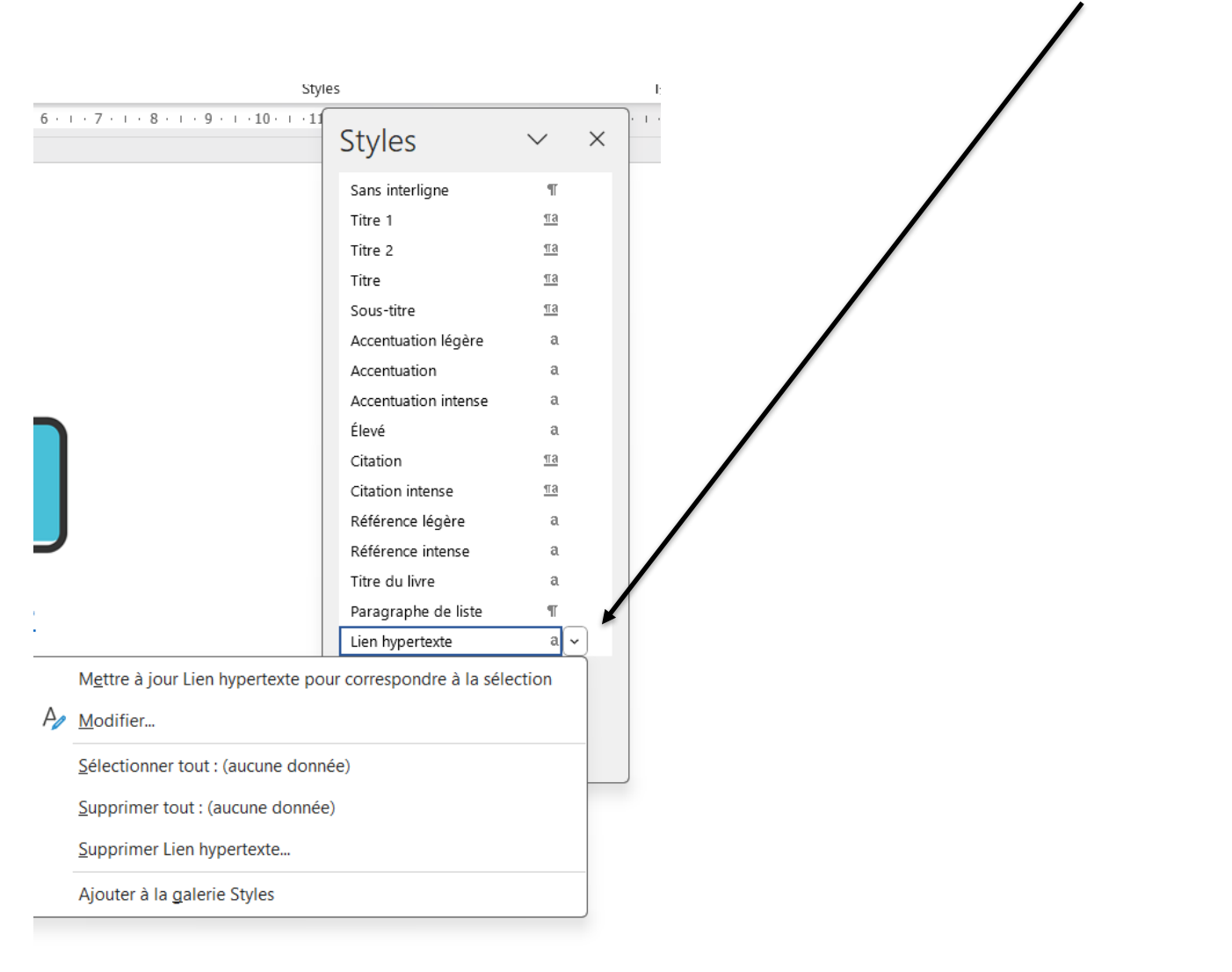

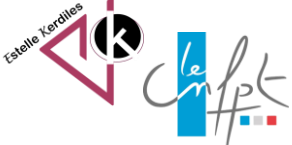

#### novembre 2023

#### **Et vous pourrez choisir le couleur en déroulant cette liste**

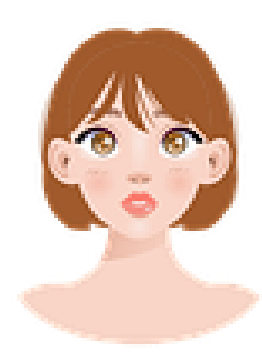

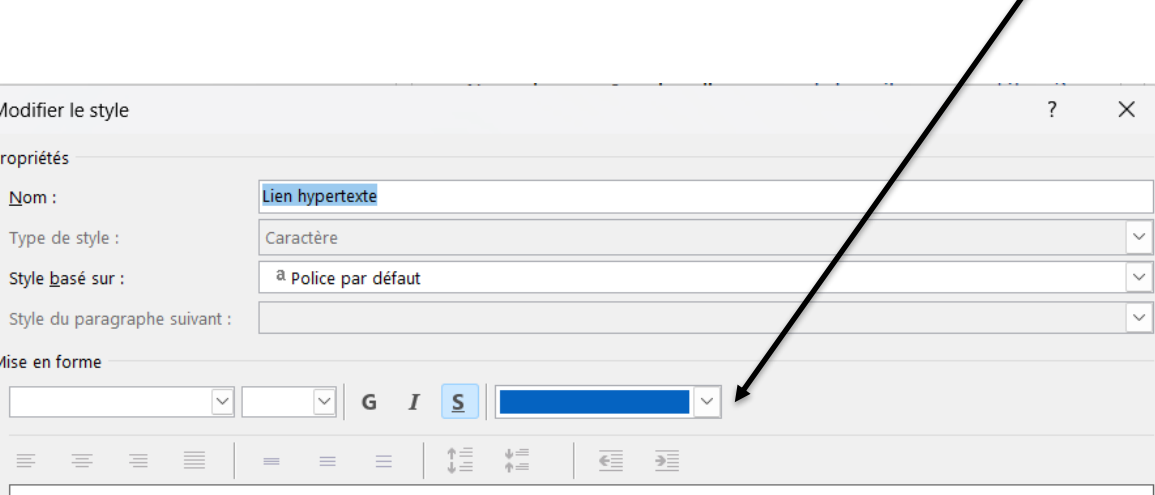

Paragraphe précédent Paragraphe précédent Paragraphe précédent Paragraphe précédent Paragraphe précédent Paragraphe précédent Paragraphe précédent Paragraphe précédent Paragraphe précédent

#### Un lien hypertexte

Paragraphe suivant Paragraphe suivant Paragraphe suivant

Soulignement, Couleur de police : Lien hypertexte, Style : Masquer jusqu'à utilisation, Priorité : 100 Sur base de : Police par défaut

#### Ajouter à la galerie de styles

O Uniquement dans ce document (C) Nouveaux documents basés sur ce modèle

Format ~

OK Annuler

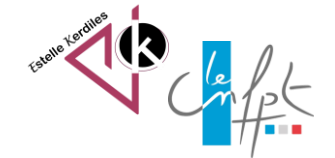

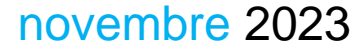

## **Cette mise en forme peut s'appliquer à ce document ou à vos modèles**

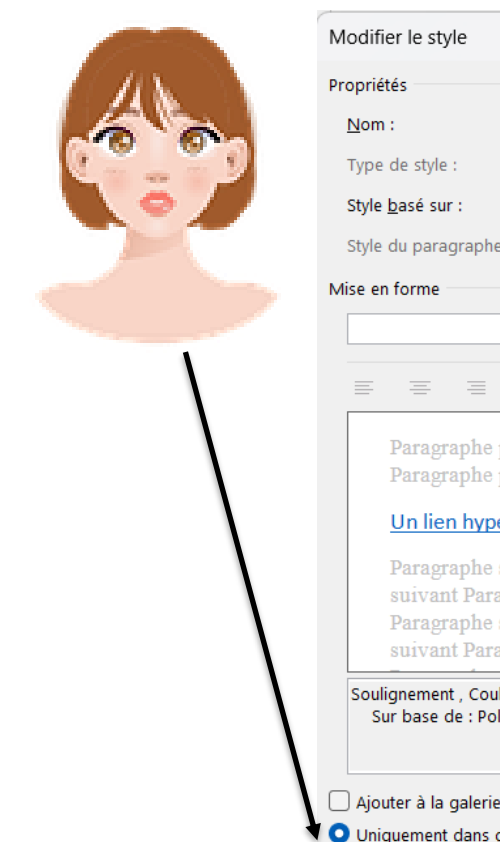

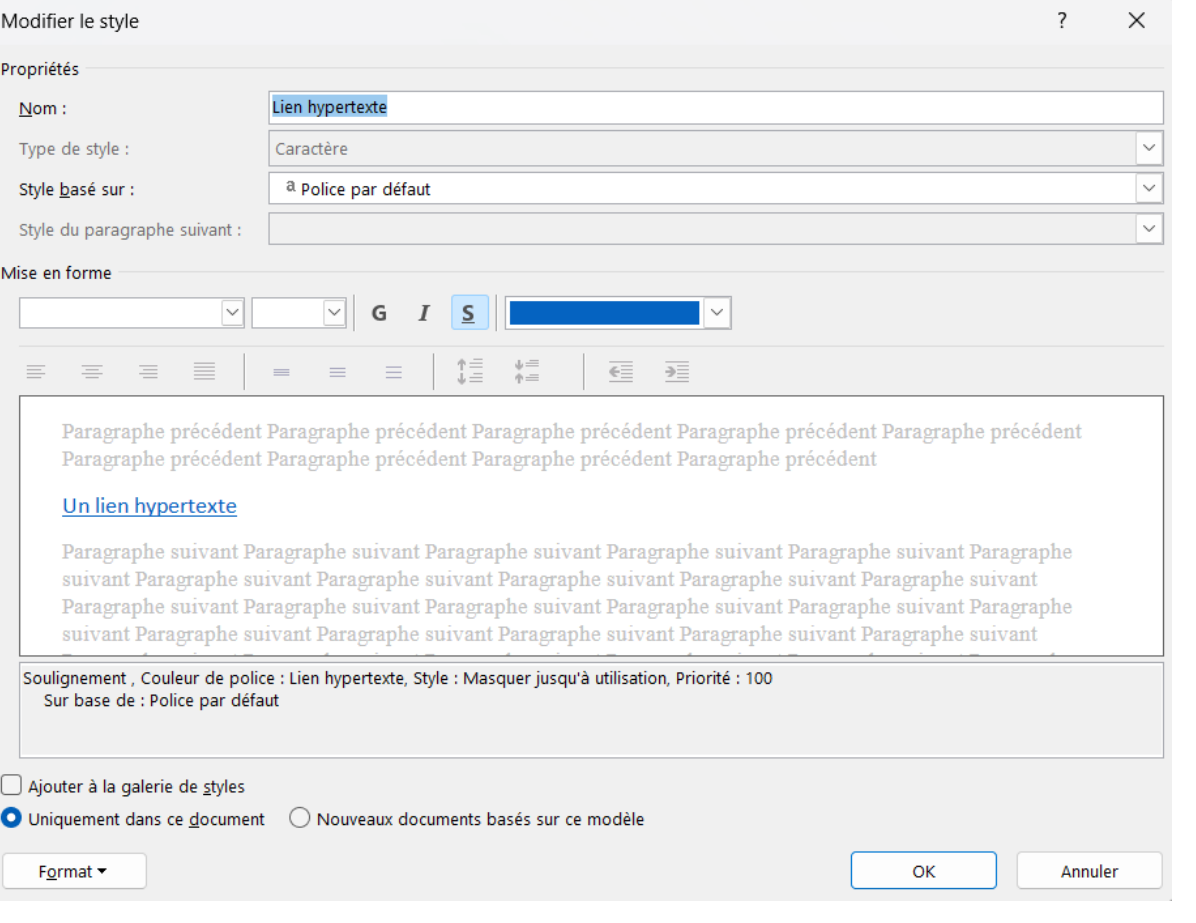

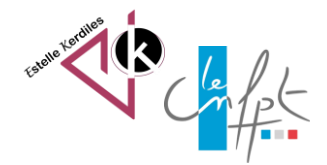

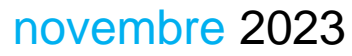

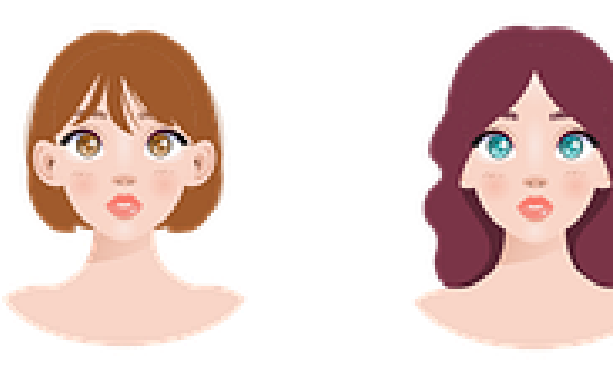

Images libres de droit : pixabay.com Auteur : Estelle KERDILES

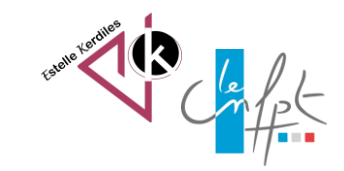

novembre 2023